# **Funzioni del Frontespizio e del Quadro A**

Il quadro "**Dichiarante/Coniuge**" è costituito dal Frontespizio e dal Quadro A.

### **Frontespizio**

Il frontespizio contiene le informazioni relative al contribuente, in particolare il codice fiscale, i dati anagrafici, la residenza, il domicilio fiscale e inoltre i dati dei familiari a carico e del sostituto d'imposta.

Nel quadro del "**Dichiarante**" la maggior parte dei dati richiesti provengono dall'anagrafica della ditta.

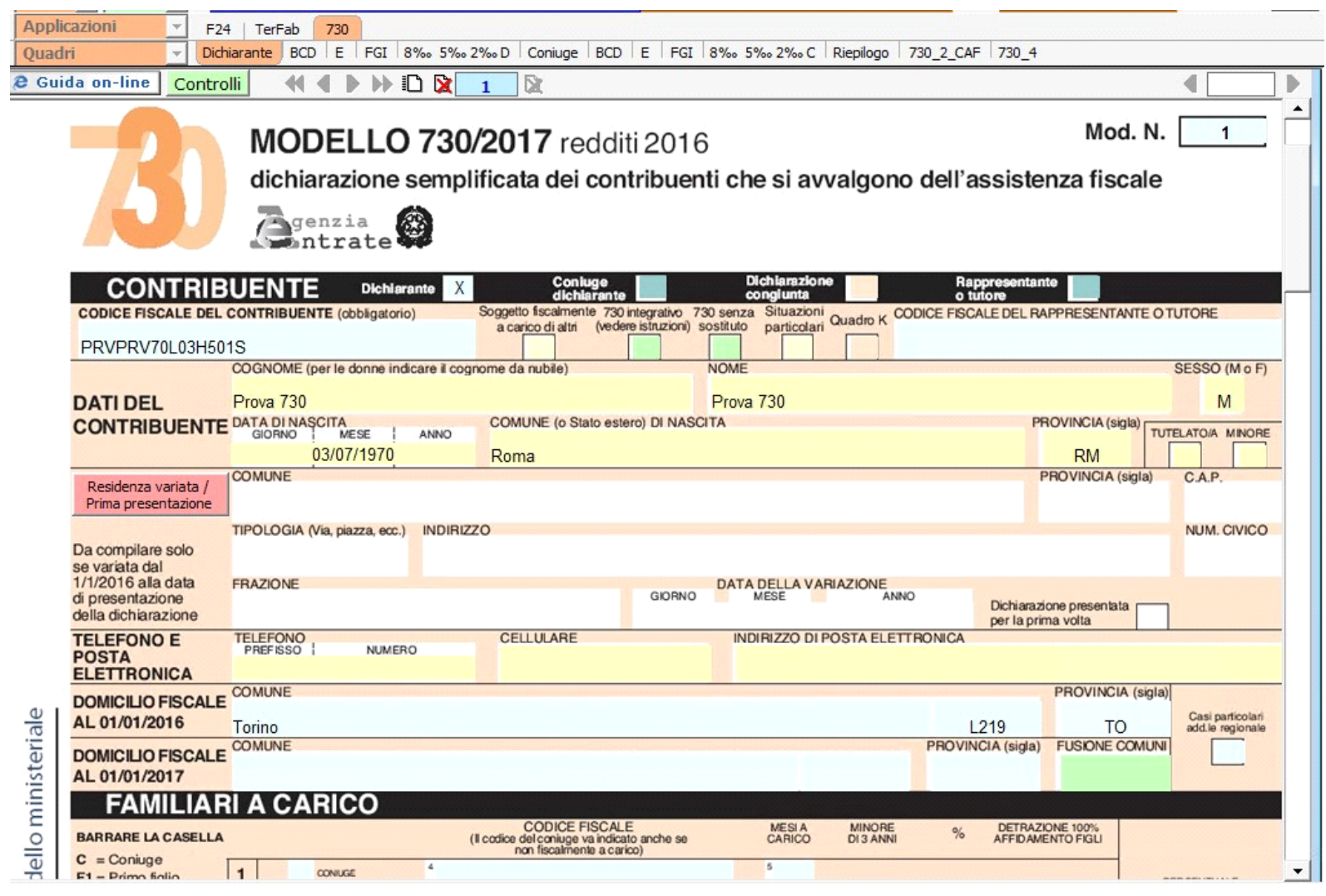

*Il corretto inserimento dei dati in anagrafe è quindi un requisito fondamentale per l'esatta compilazione del frontespizio*. Per il "**Coniuge**" occorre invece inserire i dati direttamente nel relativo modello.

#### **Gestione Campo FUSIONE COMUNI dal 2017**

Da quest'anno, se il **Comune** in cui si risiede è stato **istituito per fusione** avvenuta nel corso del 2016 e se tale Comune ha deliberato aliquote dell'addizionale comunale all'Irpef differenziate per ciascuno dei territori dei Comuni estinti, occorre **compilare la casella "Fusione comuni"**, dall'apposita tabella, indicando il codice identificativo del territorio.

La casella FUSIONE COMUNI deve essere compilata solamente se il comune al "Domicilio fiscale al 01/01/2016" o quello al "Domicilio fiscale al **01/01/2017" è uno di quelli presenti all'interno della tabella.** 

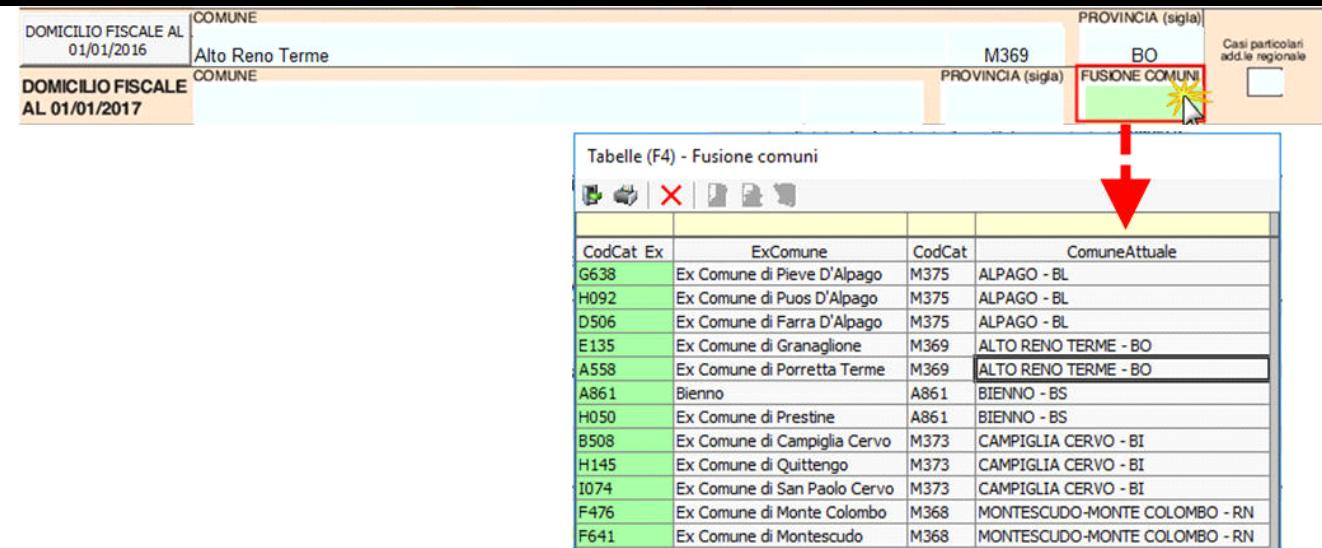

Se nel domicilio fiscale all'01/01/2016 o all'01/01/2017 è presente un Comune soggetto a fusione e *non è impostato il campo FUSIONE COMUNI* il software avverte con il seguente messaggio.

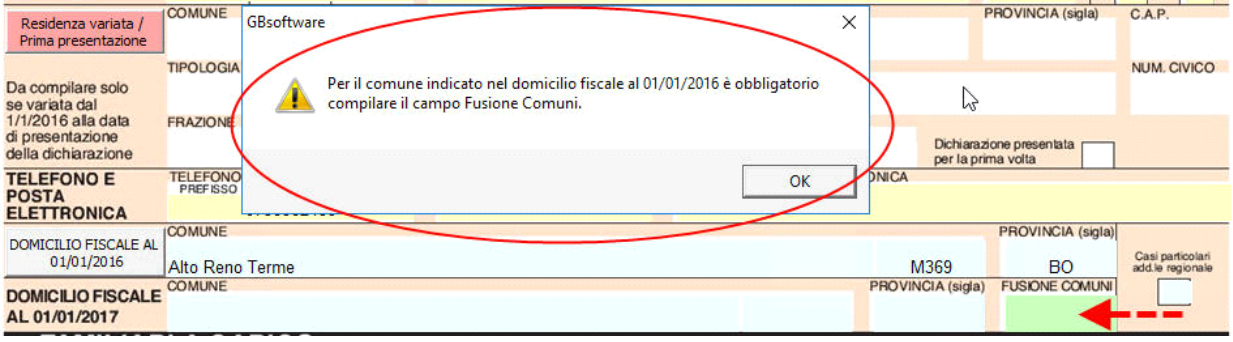

*NB. Fin quando il campo non sarà impostato il software segnalerà il presente messaggio nei seguenti momenti:*

- *Apertura del quadro Dichiarante o Coniuge;*
- *Creazione del file telematico;*
- *Storicizzazione della ditta.*

#### **CASO PARTICOLARE**

Nel caso in cui risultano compilati sia il "Domicilio fiscale al 01/01/2016" che il "Domicilio fiscale al 01/01/2017" ed entrambi i comuni indicati nei suddetti righi sono presenti nella citata Tabella "Fusione Comuni" è necessario operare nella seguente maniera:

- nel rigo relativo al "Domicilio fiscale al 01/01/2016" va riportata la denominazione dell'ex comune di origine con riferimento al quale si determina l'addizionale comunale dovuta per il 2016. Per questo motivo è stato creato il pulsante "Domicilio fiscale all'01/01/2016" dal quale potere scegliere il comune di origine"
- il campo "FUSIONE COMUNI" deve essere compilato relativamente al "Domicilio fiscale al 01/01/2017" indicando il codice catastale del territorio dell'ex comune.

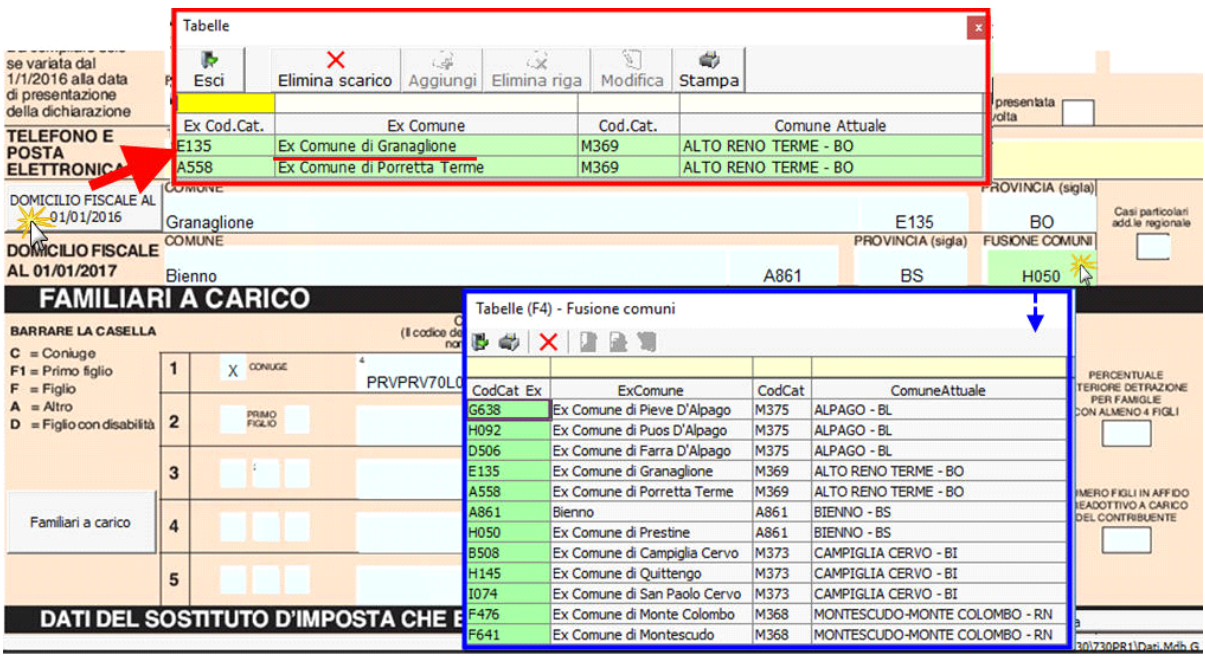

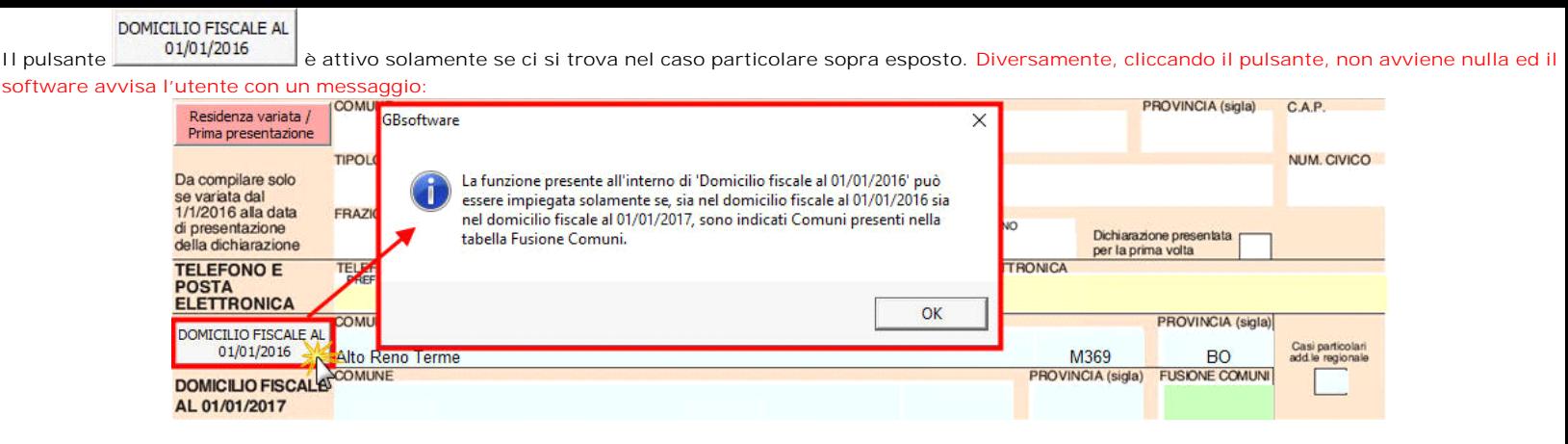

Familiari a carico

Per la compilazione della sezione "**Familiari a Carico**" è necessario utilizzare la gestione che si apre tramite il pulsante .

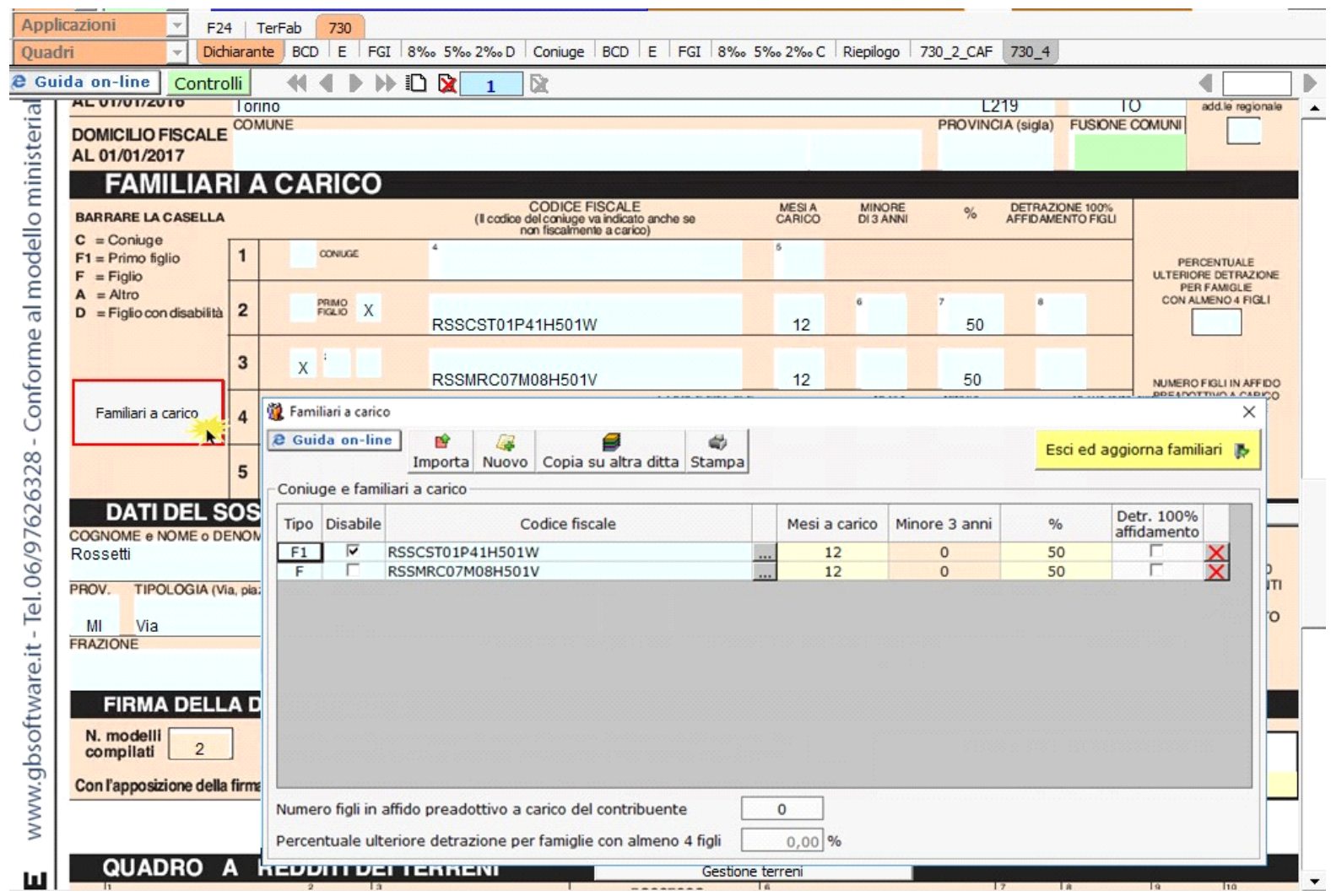

Per il funzionamento dettagliato della gestione si rimanda alla guida on-line presente nella maschera.

Per la compilazione della sezione "**Dati del sostituto d'imposta**" si deve utilizzare la "Gestione sostituti d'imposta", che si apre dal pulsante Gestione Sostituti d'imposta

, nella quale vanno inseriti i dati anagrafici e relativi alla sede del sostituto.

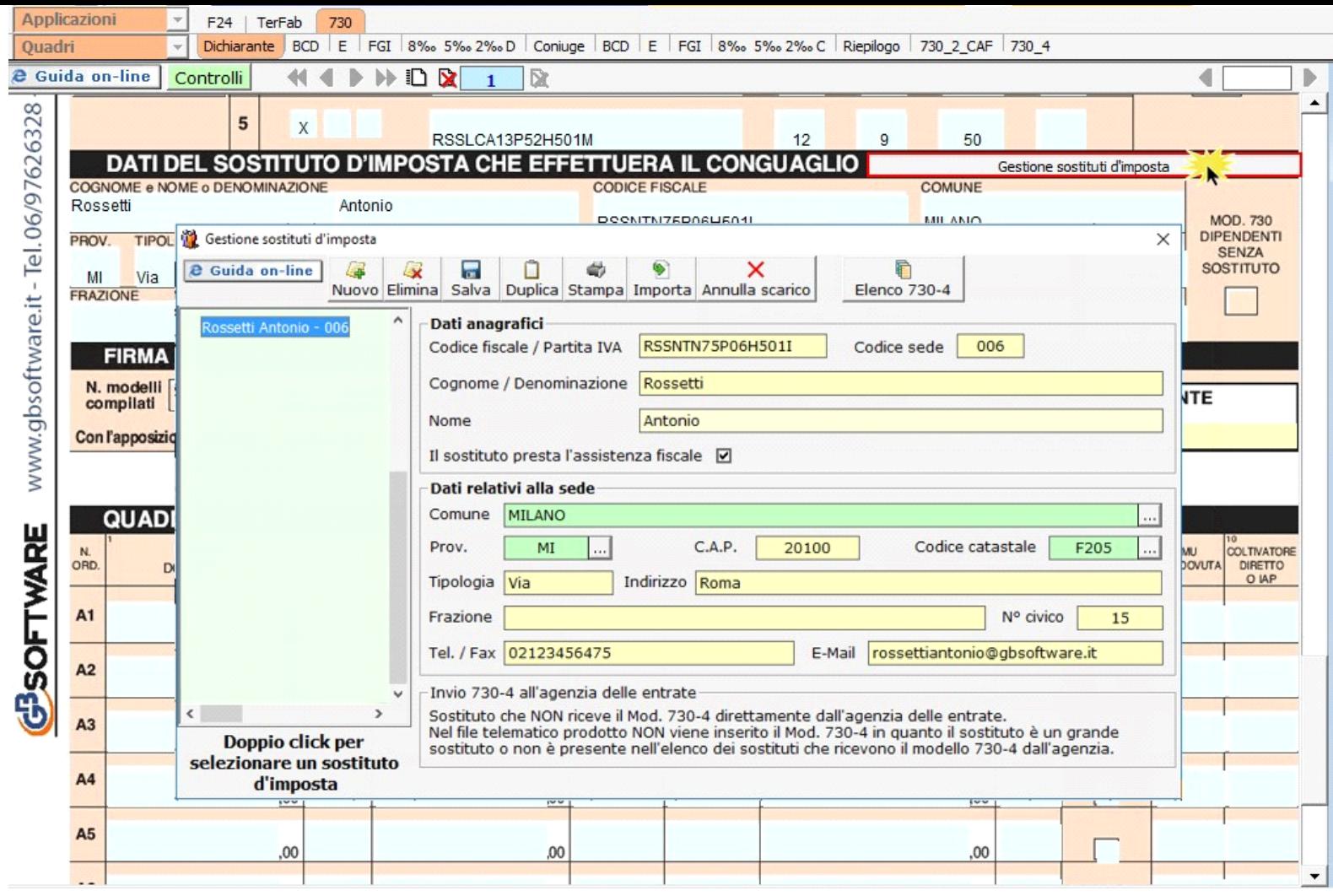

Per il funzionamento dettagliato della gestione si rimanda alla guida on-line presente nella maschera.

**N.B.** Nel caso di dichiarazione congiunta la scelta del Sostituto d'imposta si effettua solo dal quadro del "Dichiarante".

## **Quadro A**

Il quadro A può essere compilato in due modalità:

- inserendo direttamente i dati nel quadro (si ricorda che compilando il quadro manualmente, i dati inseriti **non saranno riportati in automatico nel 730/3**, ma dovrà essere l'utente ad indicarli nel Riepilogo);

Gestione terreni - utilizzando la "**Gestione Terreni**" che si apre dal pulsante

La compilazione del quadro avviene in automatico dopo aver inserito i dati nella scheda.

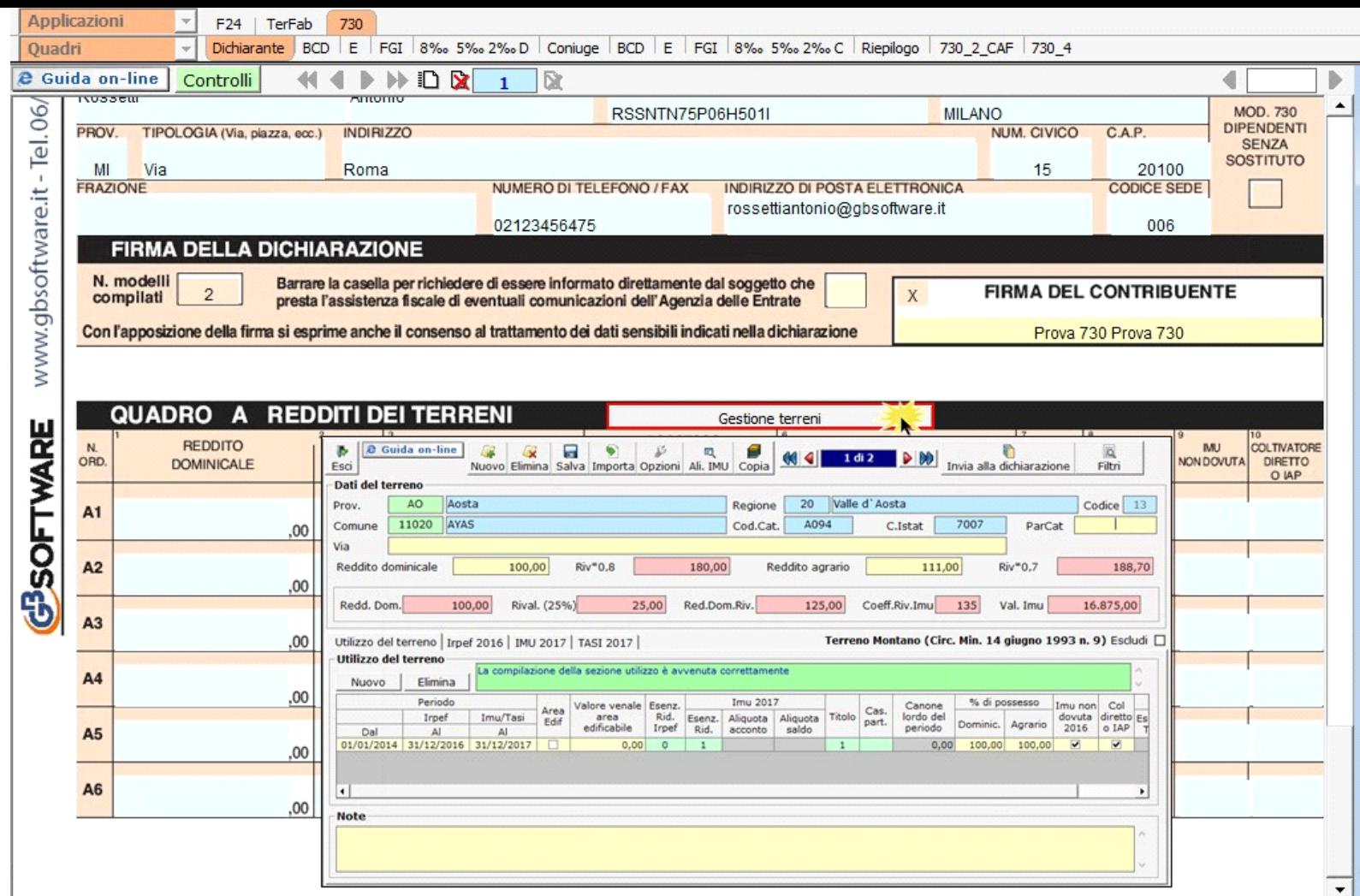

Per il funzionamento dettagliato della gestione si rimanda alla *guida on-line* presente nella maschera.

N° doc. 33634 - aggiornato il 06/04/2017 - Autore: GBsoftware S.p.A

GBsoftware S.p.A. - Via B. Oriani, 153 00197 Roma - C.Fisc. e P.Iva 07946271009 - Tel. 06.97626336 - Fax 075.9460737 - [email protected]